# 103-限定问题类型上登记的工时 在此界面,我们为系统中的每一个问题类型设定是否可以登记工时,或者按一定规则来登记工时 。<br>通过设定》我们可以检查登记工时的提示效果。31

1971

 $.62$ 

**Subtask Issue Type Tips** 

(F)Allow

 $\bigcirc$  $\bigcirc$  (G)Not

allow

 $\bigcirc$ 

 $\bigcirc$ 

(H)Follow

Parent

 $\odot$ 

 $\circledcirc$ 

#### 通过设定,我们可以检查登记工时的提示效果 91۱

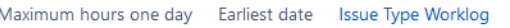

# **Standard Issue Type Tips**

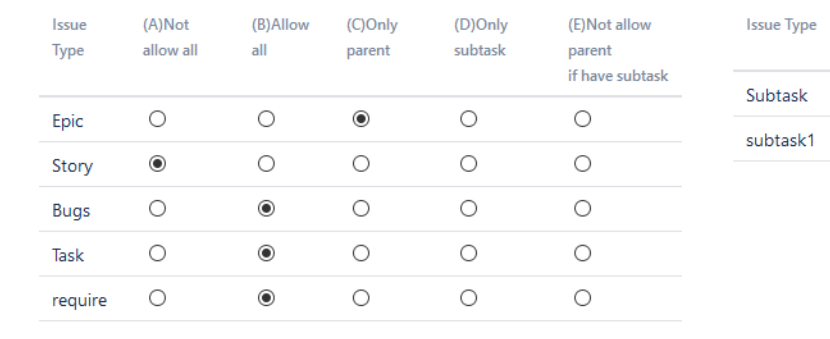

## 设置后的验证效果

还

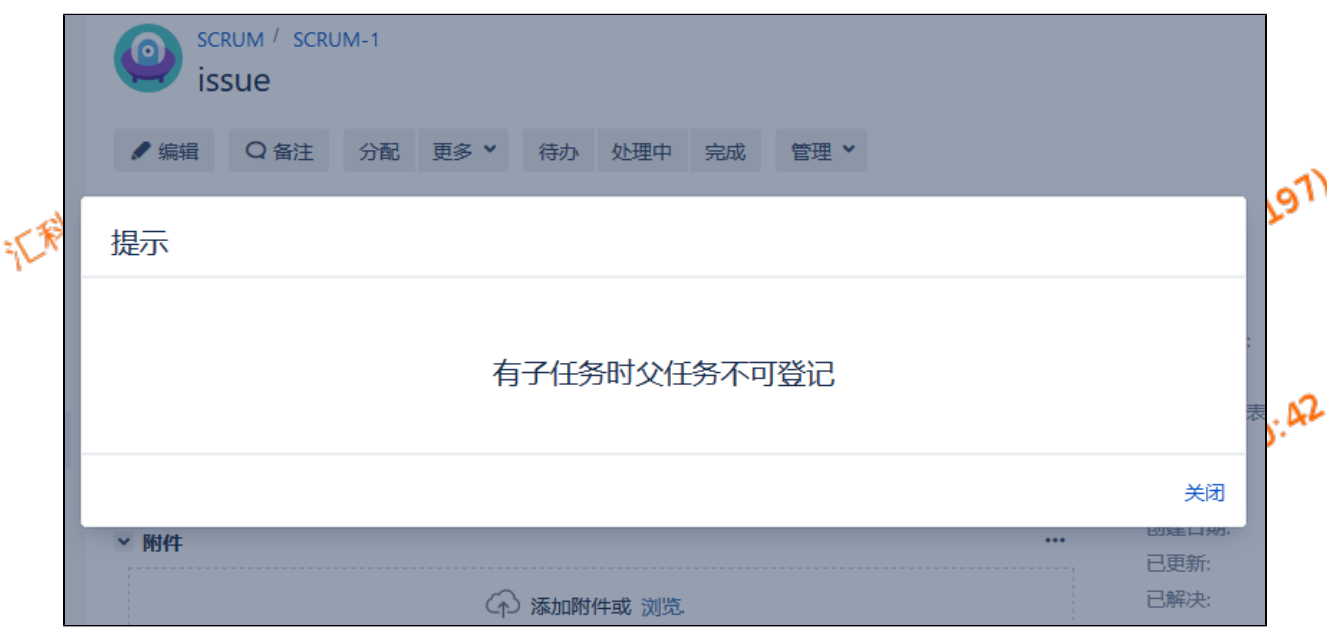

### 登录工时会有两种方式

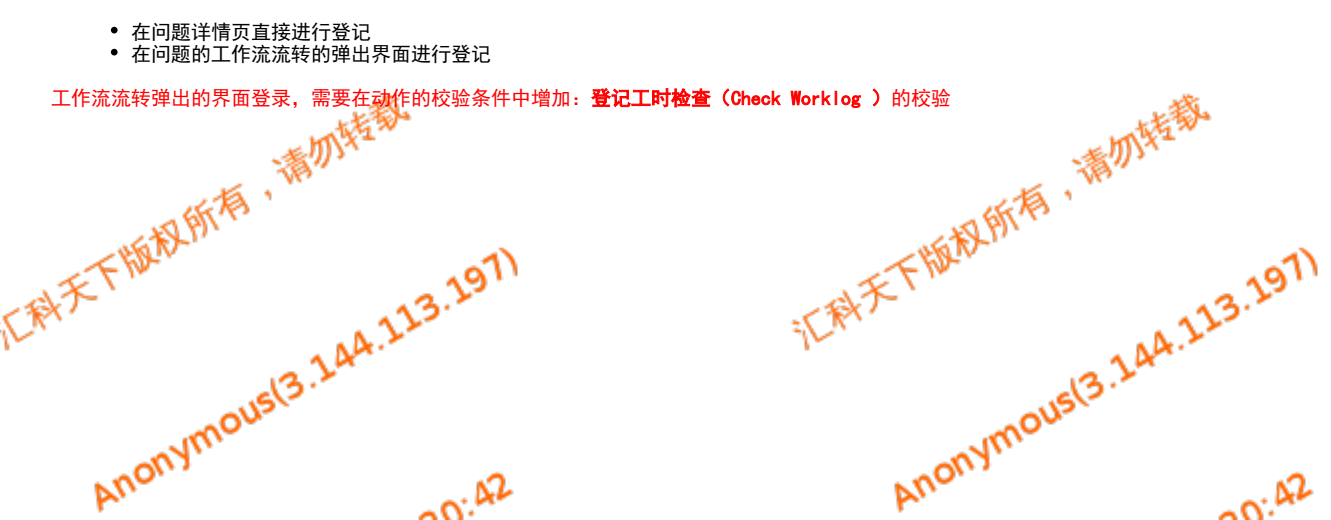

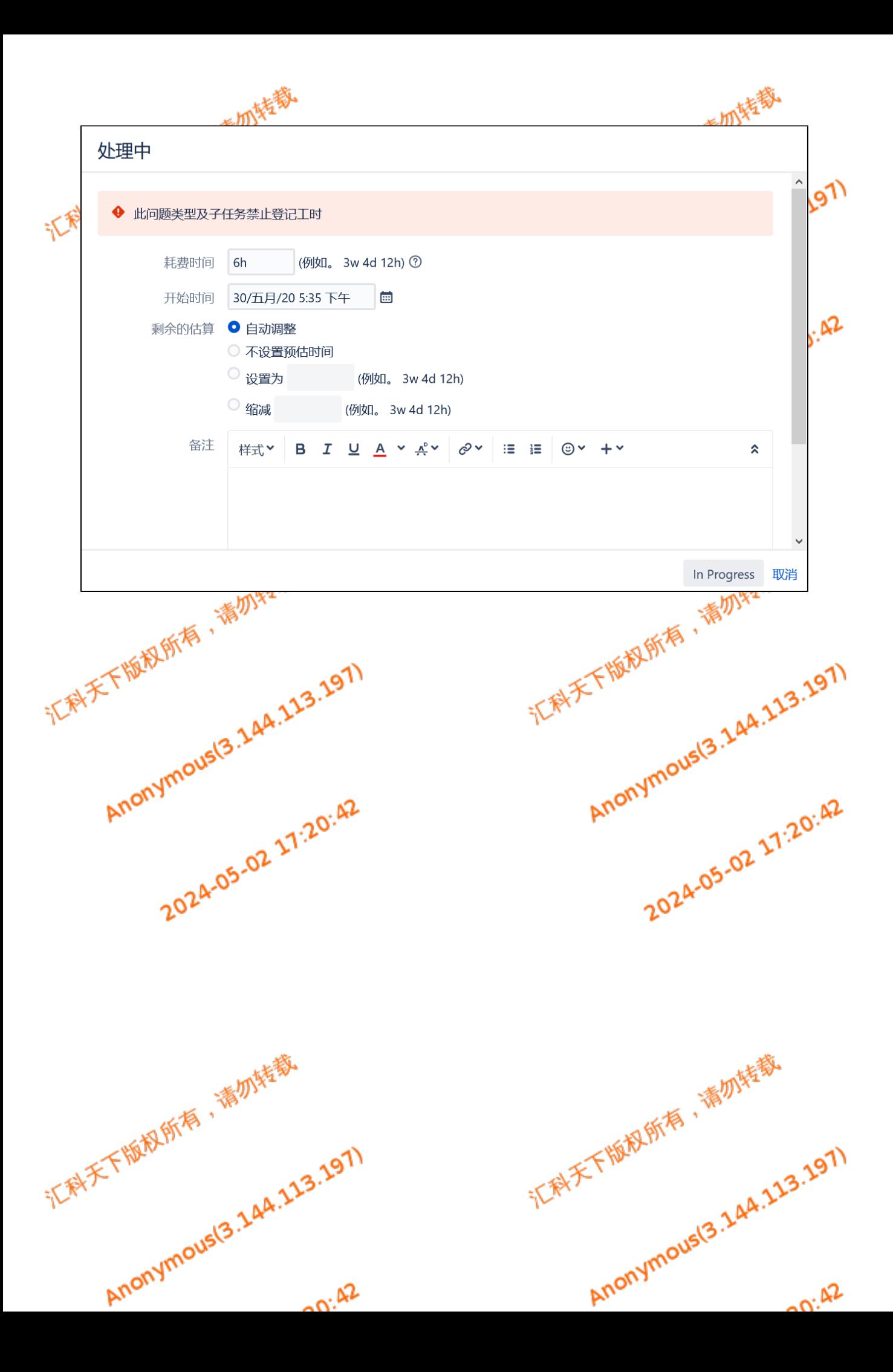